## ME 221, Fall 2022 University of California, Riverside Department of Mechanical Engineering

## HW 2 Due: 10/21/2021

- 1. Find the homogeneous transformation matrices for each of the following:
	- a. Translation by  $+2$  units in the  $Z$  direction and translation of  $-4$  units along the  $X$  direction.
	- b. Rotation of 45° about an axis with unit vector  $\hat{u} = \frac{\sqrt{3}}{3} \begin{bmatrix} 1 & 1 & 1 \end{bmatrix}^T$ .
	- c. The combined translation and rotation from (a) and (b).
- <span id="page-0-1"></span><span id="page-0-0"></span>2. Derive the homogeneous transformation matrix that rotates a point P about an axis located d from the origin as illustrated in Figure [1.](#page-0-0)

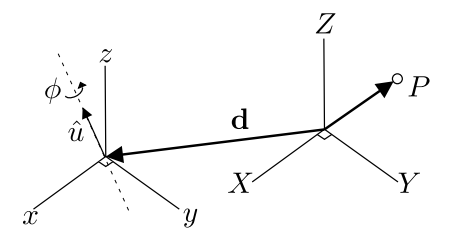

Figure 1: Schematic for Problem [2.](#page-0-1)

<span id="page-0-3"></span><span id="page-0-2"></span>3. Figure [2](#page-0-2) illustrates a pick and place scenario. A robot with attached global fixed reference frame-0 is located next to a table (frame-1) with an cube on the table (frame-2). A camera (frame-3) is centered above the table and is used to localize the cube. Suppose that the cube can only move in  $\overline{a}$  planar motion on the tabletop and the camera output consists of  $x_c$  and  $y_c$  – the cube position in the camera's local coordinate frame-3. Derive the transformation matrix of the cube in the global fixed reference frame-0 as a function of the camera outputs:

$$
{}^{0}T_{2}(x_{c},y_{c}) = ?
$$

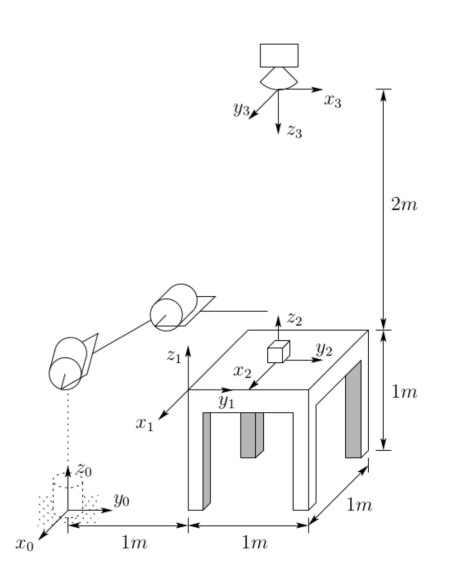

Figure 2: Schematic for Problem [3.](#page-0-3)

<span id="page-1-0"></span>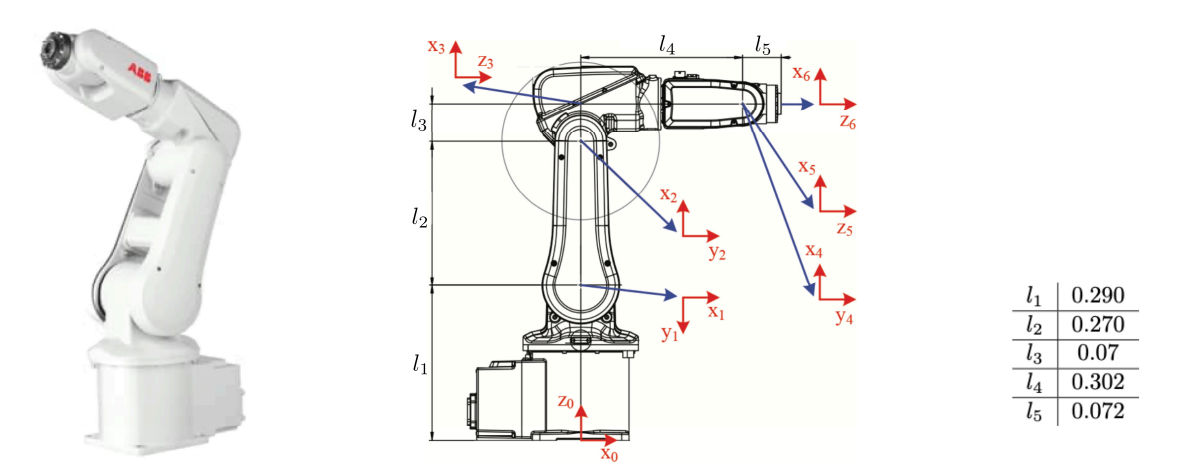

Figure 3: IRB 120 details. Lengths are reported in meters.

- <span id="page-1-1"></span>4. Find the Denavit-Hartenberg parameters for the 6-DOF IRB 120 industrial robot shown in Fig. [3.](#page-1-0) (It is recommend to use the reference frame assignment shown in the image.)
- <span id="page-1-2"></span>5. Download the MATLAB code [hw2\\_5.m](https://intra.engr.ucr.edu/~jrealmuto/courses/me221-f22/files/hw2_5.m). The code renders the IRB 120 robot in a virtual environment. The function call:

```
r = loadrobot('abbIrb120','DataFormat','column');
```
loads the robot model object into the variable r and specifies that a column vector format will be used to describe the *pose* of the robot (e.g., the joint parameters are specified as a column vector). Since the IRB 120 is 6 DOF, the pose vector is dimension  $6 \times 1$ . The function call:

```
ax = show(r, pose, ...'Visuals','on', ...
        'PreservePlot',0, ...
        'Fastupdate',1); hold all;
```
<span id="page-1-3"></span>renders the robot with joint parameters specified by pose.

a. Use the DH-parameters from Problem [4](#page-1-1) to create a function that takes as input the joint parameters (pose) and returns the homogeneous transformation matrix from the end-effect frame to the base frame:  ${}^{0}T_{6}$ . That is, solve the *forward kinematics* problem for the IRB 120. The function should take the form:

```
function T06 = fkine(pose)
  ...
end
```
One suggestion is to define a helper function that converts the DH-parameters to the corresponding transformation  $^{i-1}T_i$ :

<span id="page-1-4"></span>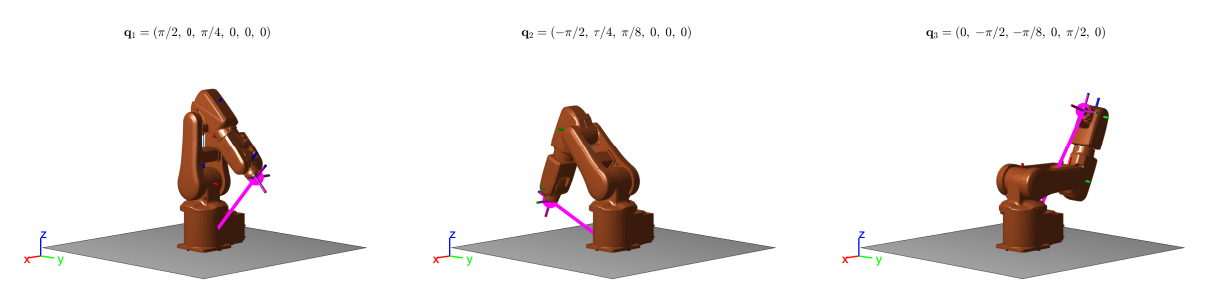

Figure 4: Images for Problem [5](#page-1-2)[a..](#page-1-3) Test pose plots.

<span id="page-2-1"></span>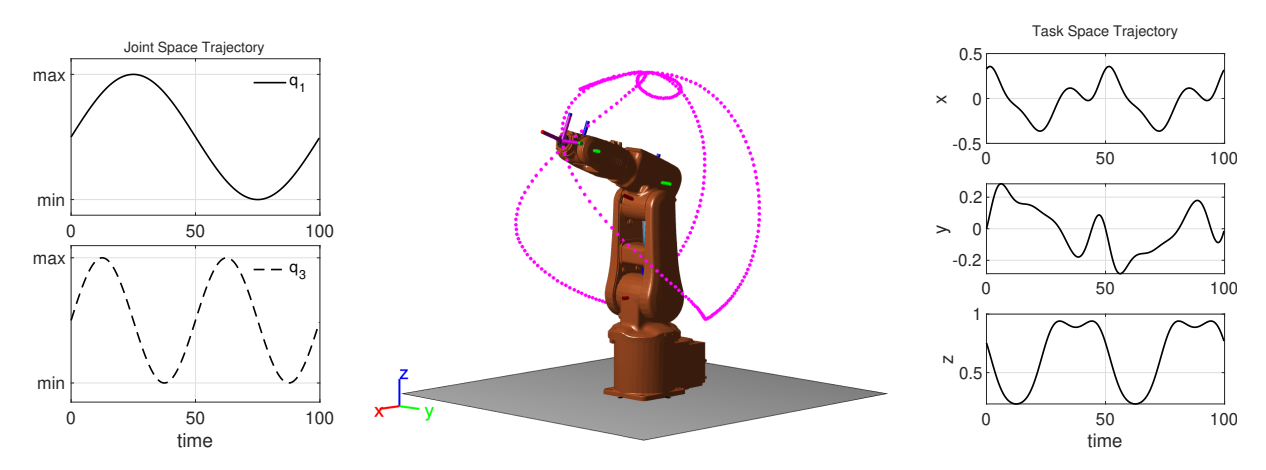

<span id="page-2-2"></span>Figure 4: Images for Problem [5](#page-1-2)[b..](#page-2-0) Joint space (pose) trajectory, Cartesian trajectory in the virtual environment, and Cartesian trajectory in time.

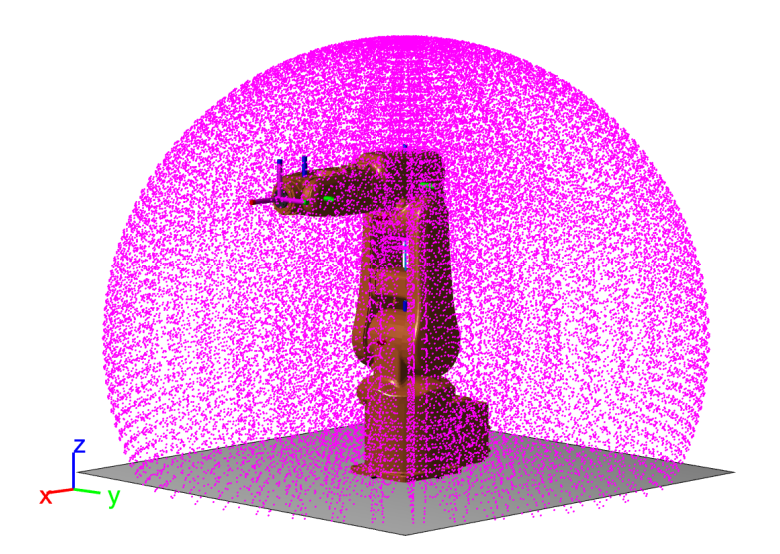

Figure 4: Images for Problem [5](#page-1-2)[c..](#page-3-0) Robot workspace.

```
function im1_T_i = dh2T(d_i,theta_i, a_i, alpha_i)...
end
```
You can call this function inside fkine to create each transformation. Evaluate your forward kinematics function and create the plots for the following test poses:

i.  $\mathbf{q}_1 = (\pi/2, 0, \pi/4, 0, 0, 0)$ ii.  $\mathbf{q}_2 = (-\pi/2, \pi/4, \pi/8, 0, 0, 0)$ iii.  $\mathbf{q}_3 = (0, -\pi/2, -\pi/8, 0, \pi/2, 0)$ 

To create the plots move the robot to the test pose and use your forward kinematics function to get the Cartesian position  ${}^{G}$ **r**<sub>e</sub> of the end-effect:

```
GTe = fkine(pose1);
Gre = GTe(1:3,4);
```
Plot a line from the origin to  ${}^{G}$ **r**<sub>e</sub> and place a large marker at the end effector position as shown in Fig. [4.](#page-1-4)

<span id="page-2-0"></span>b. Create a time varying pose trajectory with the following characteristics:

```
i. q_1(t) = A_1 \sin(2\pi \frac{1}{T}t) + K_1
```
ii.  $q_3(t) = A_3 \sin(2\pi \frac{2}{T}t) + K_2$ 

where T is the simulation period. Choose  $A_1$ ,  $A_2$ ,  $K_1$ ,  $K_2$  such that the sinusoids span the full range of joint motion for each joint. You can find the joint ranges uses:

```
jointConstraints = constraintJointBounds(r);
limits = jointConstraints.Bounds;
```
The variable limits contains the min/max of each joint, stored as a  $2 \times 6$  matrix. In a for loop, plot the end-effector position using your function fkine (use a smaller marker this time) and rendered the robot pose for each time step. Save the final figure to show the trajectory in the virtual environment and plot the resulting Cartesian end-effector trajectory as a function of time. Fig. [4](#page-2-1) shows the joint space trajectory in time, and the Cartesian trajectory in the virtual environment and in time. An example video is posted [on the website.](https://intra.engr.ucr.edu/~jrealmuto/courses/me221-f22/files/hw2-5b.mp4)

<span id="page-3-0"></span>c. Generate a visual representation of the reachable workspace as shown in Fig. [4.](#page-2-2) Fix the last three joints to reduce the number of test points. Also, don't render the robot for each test point, rather use your fkine function to generate all the points in a for loop, then plot all of them simultaneously using scatter. (Hint: the function meshgrid can help.)